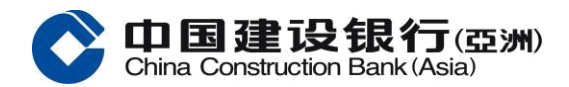

- 1. 選擇「登入」
- 2. 選擇「登記/啟動」
- 3. 選擇「立即登記」
- 4. 輸入你的個人及銀行戶口資料
- 5. 輸入你所接收的手機短訊一次性驗證碼
- 6. 設定你的用戶名及私人密碼